# AngryMailer

### **Introduction**

a) AngryMailer is a tool for sending email quantity , Simple But Powerful

#### 二、 **Main Technology**

- a) Edit your email. "What You See Is What You Get"
- b) The mail encode using utf-8, One mail can contain multi-coutry language
- c) Express Mail Service, You don't need regist some mail box.
- d) "Common & EMS send mode", Improve the successful rate of sending mail
- e) Dynamic Variable Technology, Your mail will be personality, It will improve the click rate, It will improve the successful rate of sending mail
- f) Random string technology, The mail size will be different every times, It will improve the successful rate of sending mail
- g) Dynamic Changing Account, It will improve the successful rate of sending mail
- h) The email address of receivers will be sorted Intelligence, It will improve the successful rate of sending mail
- i) Status Display Constantly, You can see the sending status/result/failure reason/sending speed/successful count/failed count/unsent count
- j) The mail will display the same sender and the same repay email address, Although it is sent using different account
- k) Multi-thread sending, you can control the speed of sending mail
- l) Using SQLite database, It will improve the software efficiency
- m) Simple operation, Edit mail->Add account->Add receiver->Send
- n) Green software, un-installation, only one file

### 三、 **Main use**

- a) Network Marketing
	- i. Raise your Website's popularity
	- ii. Raise your Product's popularity
- b) Notice to employees
- c) Notice to customers

### 四、 **Platform**

- a) Windows XP
- b) Windows Vista
- c) Windows 7

### 五、 **UI**

a) Main Window – Edit Mail

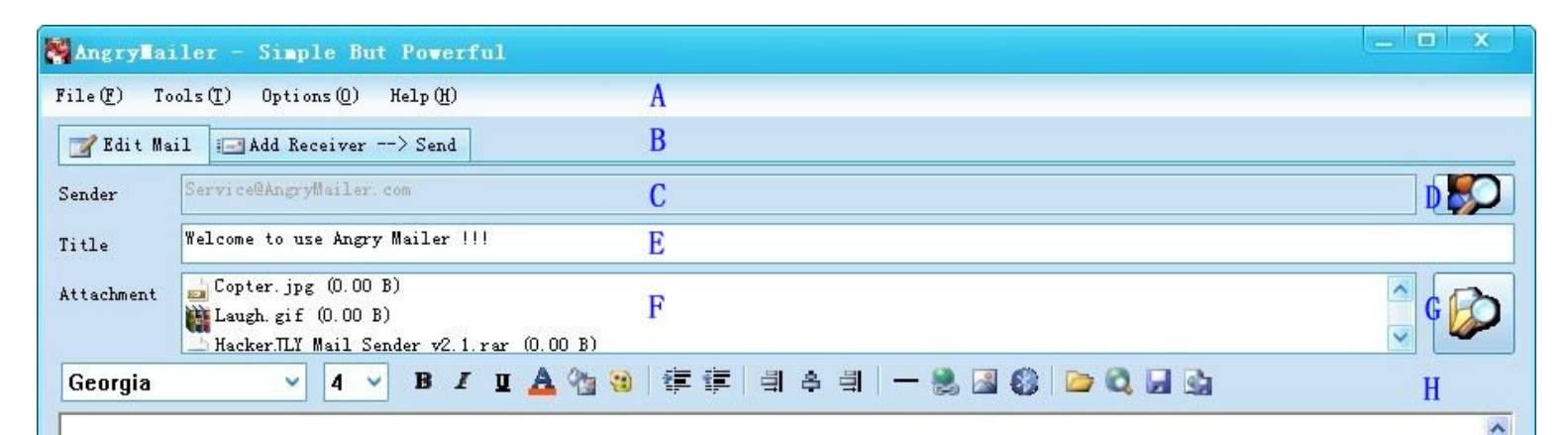

# Welcome to use Angry Mailer !!!

T

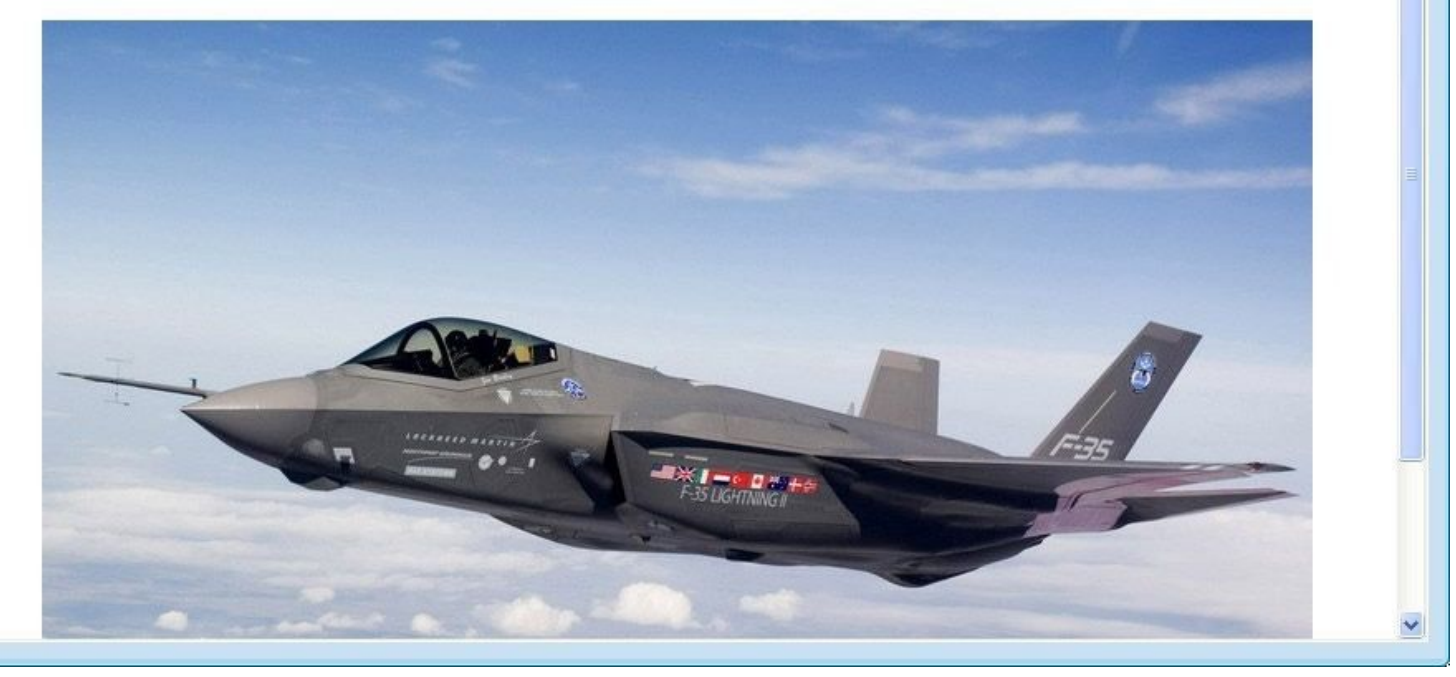

- i. A:Menu
- ii. B:" Edit Mail" / "Add Receiver  $\rightarrow$  Send" Change Button
- iii. C:Receivers
- iv. D:Select the Sender
- v. E:Mail Title
- vi. F:Attachment
- vii. G:Select the attachment
- viii. H:The toolbar of edit mail
- ix. I:The area of Edit mail
- b) Main Window Add Receiver -> Send

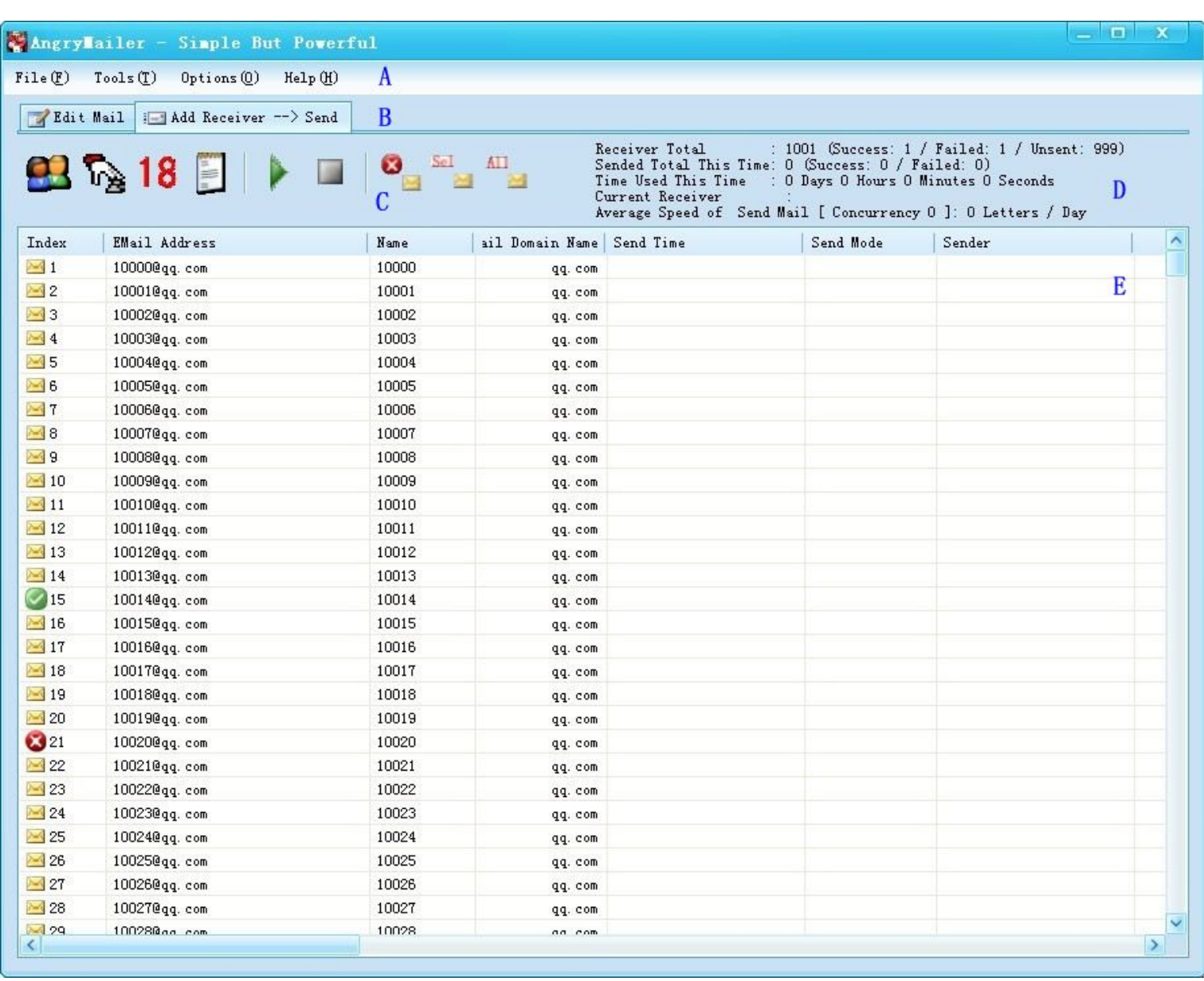

#### i. A:Menu

- ii. B:" Edit Mail" / "Add Receiver  $\rightarrow$  Send" Change Button
- iii. C:The operate button of edit receiver
- iv. D:Send status
- v. E:Receiver list
	- 1. If you want to view or edit the receiver , you can double click the item of the list
- c) Menu File

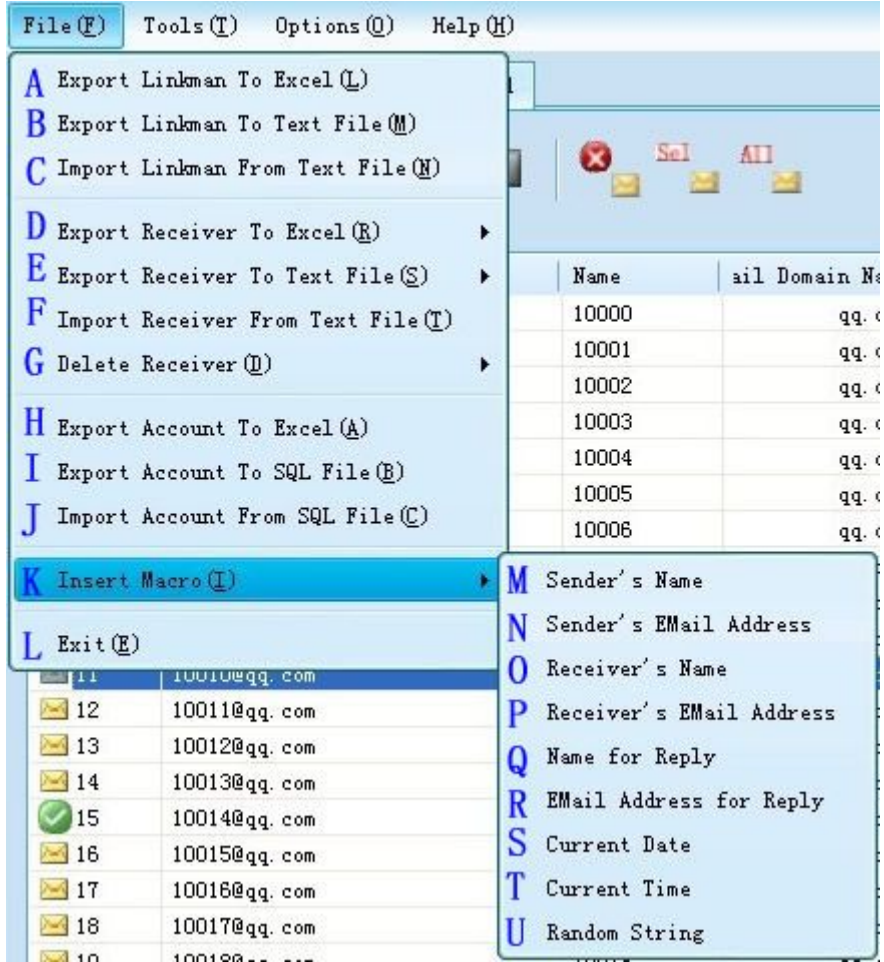

- i. A:Export linkman to excel file
- ii. B:Export linkman to text file
- iii. C:import Linkman from text file
- iv. D: Export receiver to excel file
- v. E: Export receiver to text file
- vi. F: import receiver from text file
- vii. G:Delete Receiver
- viii. H: Export account to excel file
- ix. I: Export account to SQL file
- x. J: import account from SQL file
- xi. K:Insert the macro(You can inert it to mail tiltle/mail content/Account,),When the mail is sending, it will be replace
- xii. L:Exit
- xiii. M:Insert macro: Sender's name
- xiv. N:Insert macro: Sender's Email Address
- xv. O:Insert macro: Receiver's Name
- xvi. P:Insert macro: Receiver's Email Address
- xvii. Q:Insert macro: Name for reply
- xviii. R:Insert macro: Email Address for reply
- xix. S:Insert macro: Current Date
- xx. T:Insert macro: Current Time
- xxi. U:Insert macro: Random String
- d) Menu Tool

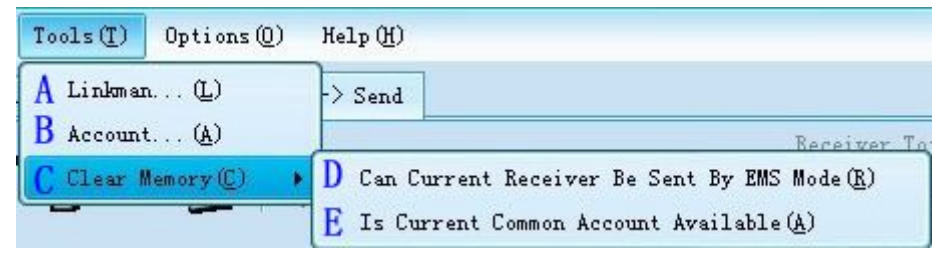

- i. A:Show the linkman dialog
- ii. B: Show the account dialog
- iii. C:Clear the memory
- iv. D: Clear the memory: Can current receiver be sent by EMS mode, if you clicked it, all the receiver will can be sent by EMS mode
- v. E: Clear the memory: Is current common account available, if you clicked it, all the account will be available
- e) Menu Options

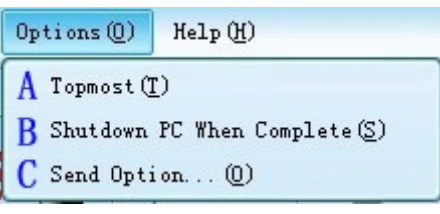

- i. A:The main window will topmost
- ii. B:Shutdown PC when complete
- iii. C:Send Option
- f) Menu Help

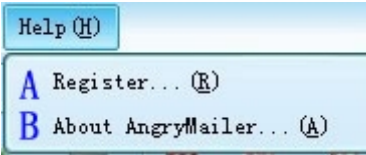

- i. A : Register
- ii. B : About
- g) Linkman

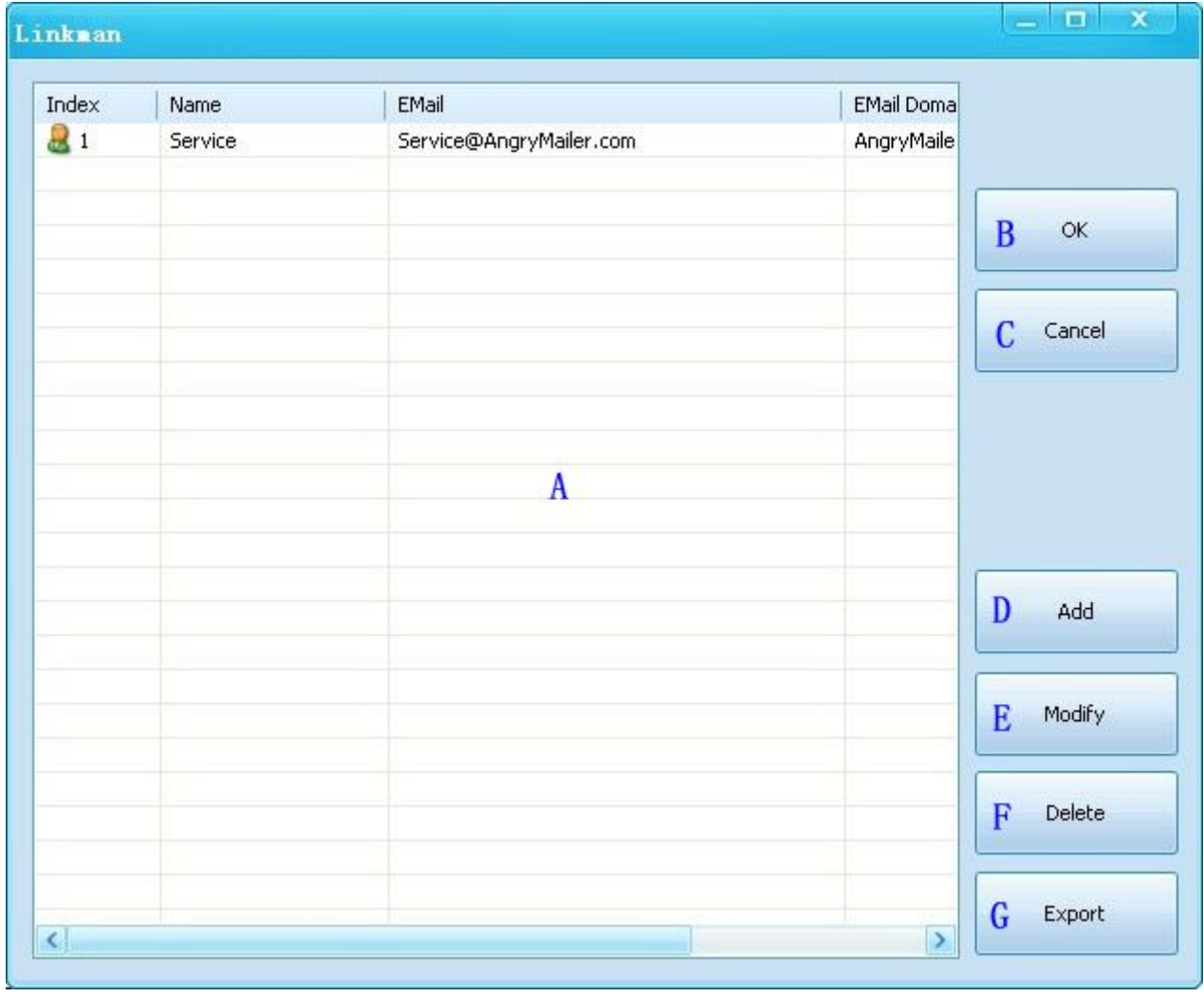

- i. A:Linkman list
	- 1. If you double click the item of the linkman list, the linkman will be added to the receiver list
	- 2. Multi-select enabled
- ii. B:OK :add the linkman selected to the receiver list
- iii. C:Cancel: Close the dialog
- iv. D:Add linkman
- v. E: Modify linkman selected
- vi. F:Delete the linkman selected
- vii. G:Export All the linkman to Excel file
- h) Linkman Add

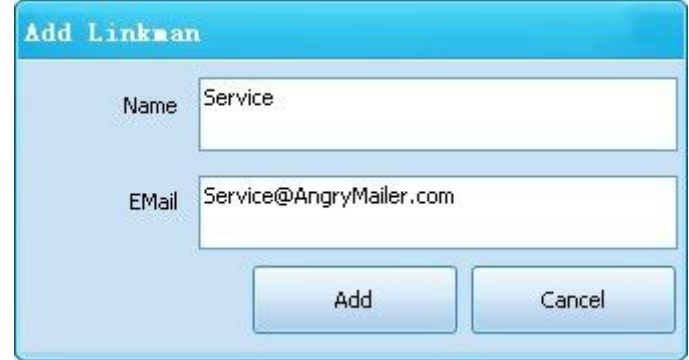

#### i) Linkman - Modify

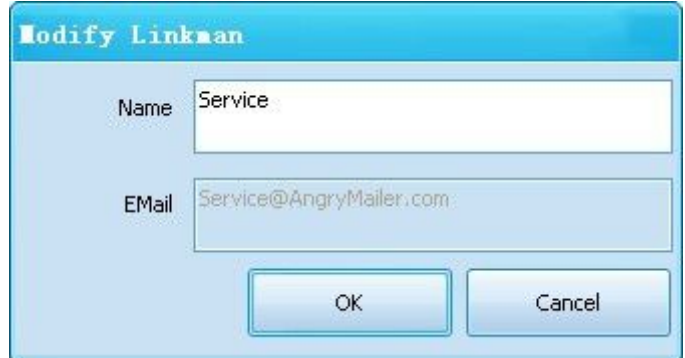

j) Receiver - Add

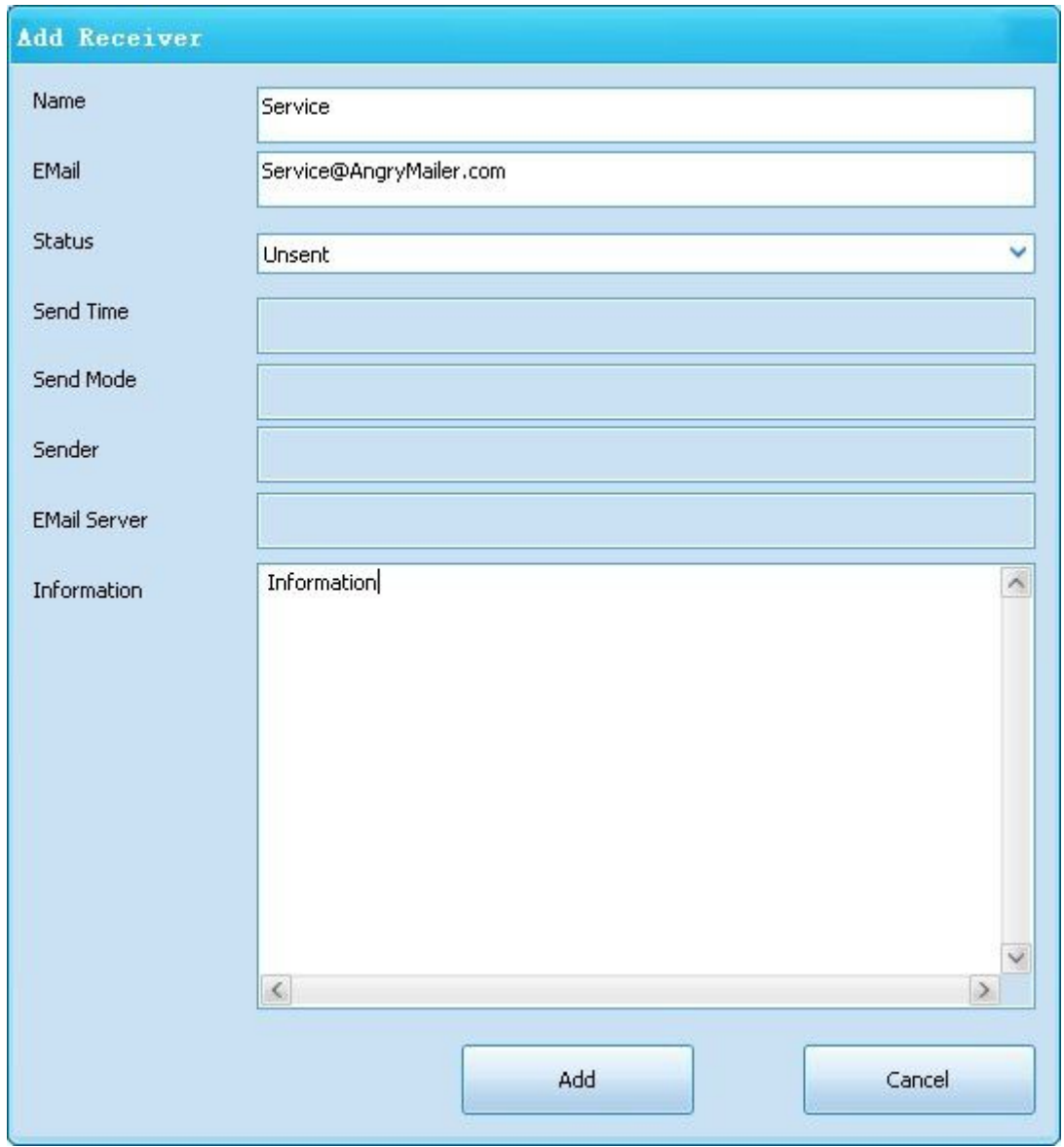

k) Receiver – Add Continuous Number

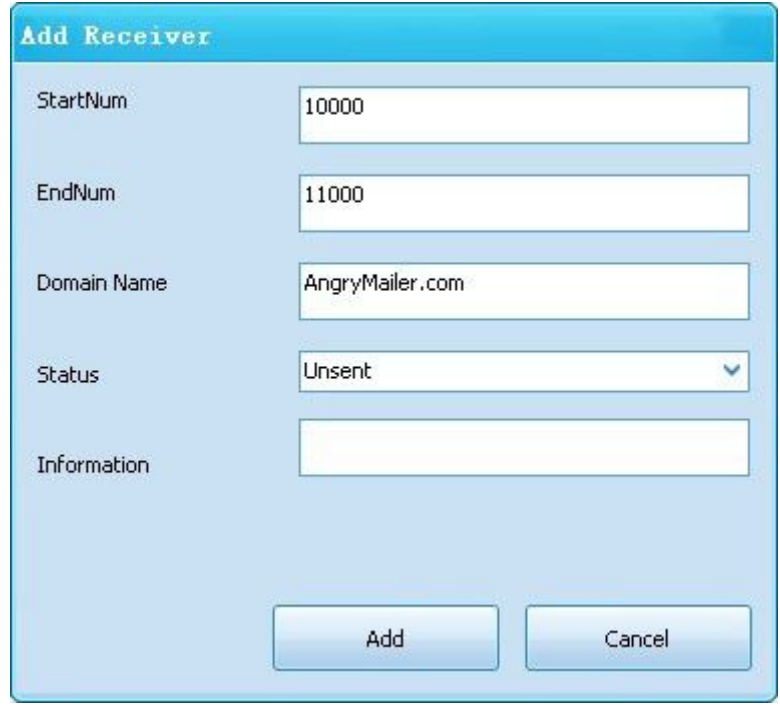

l) Receiver - Modify

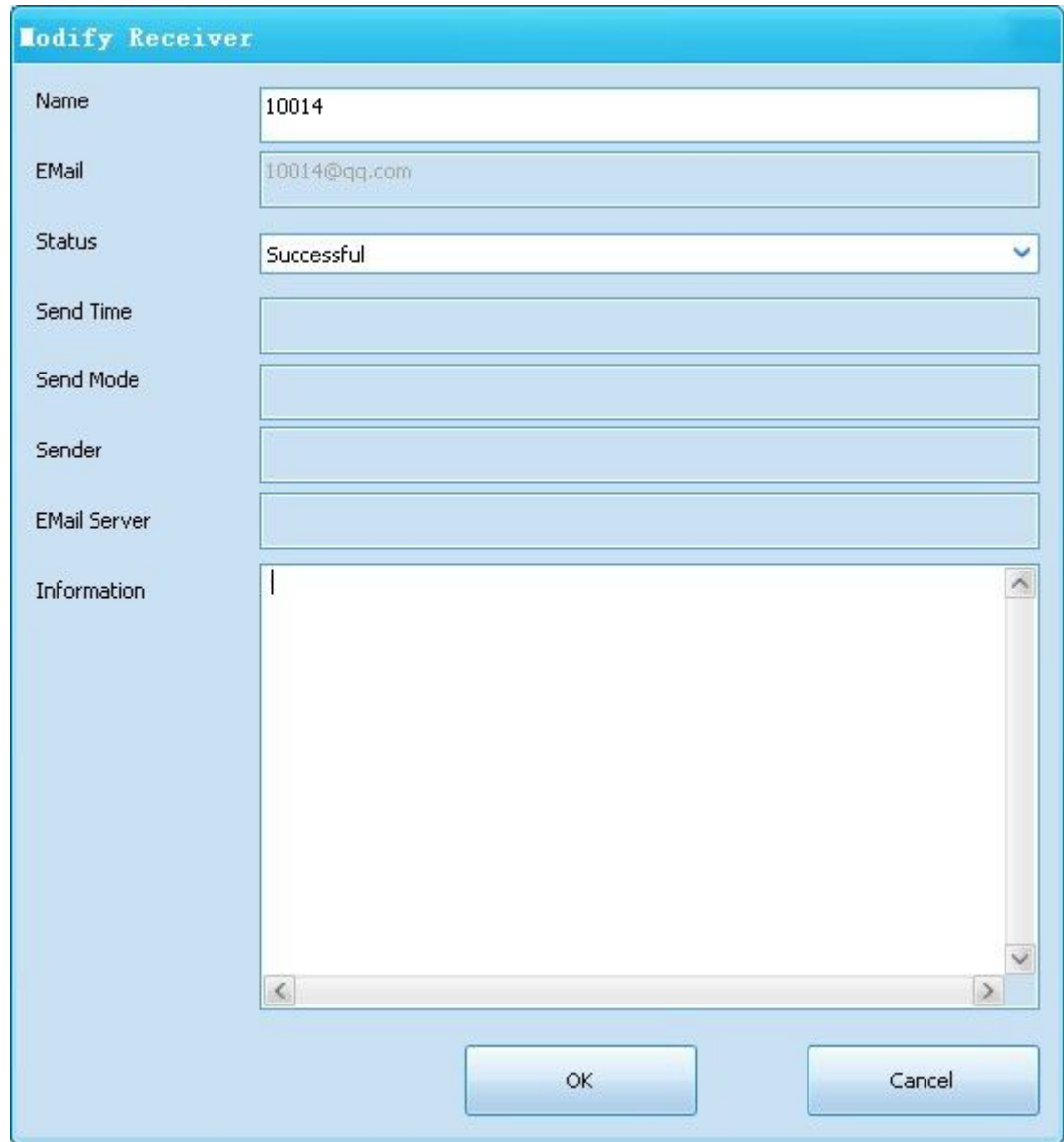

m) Account

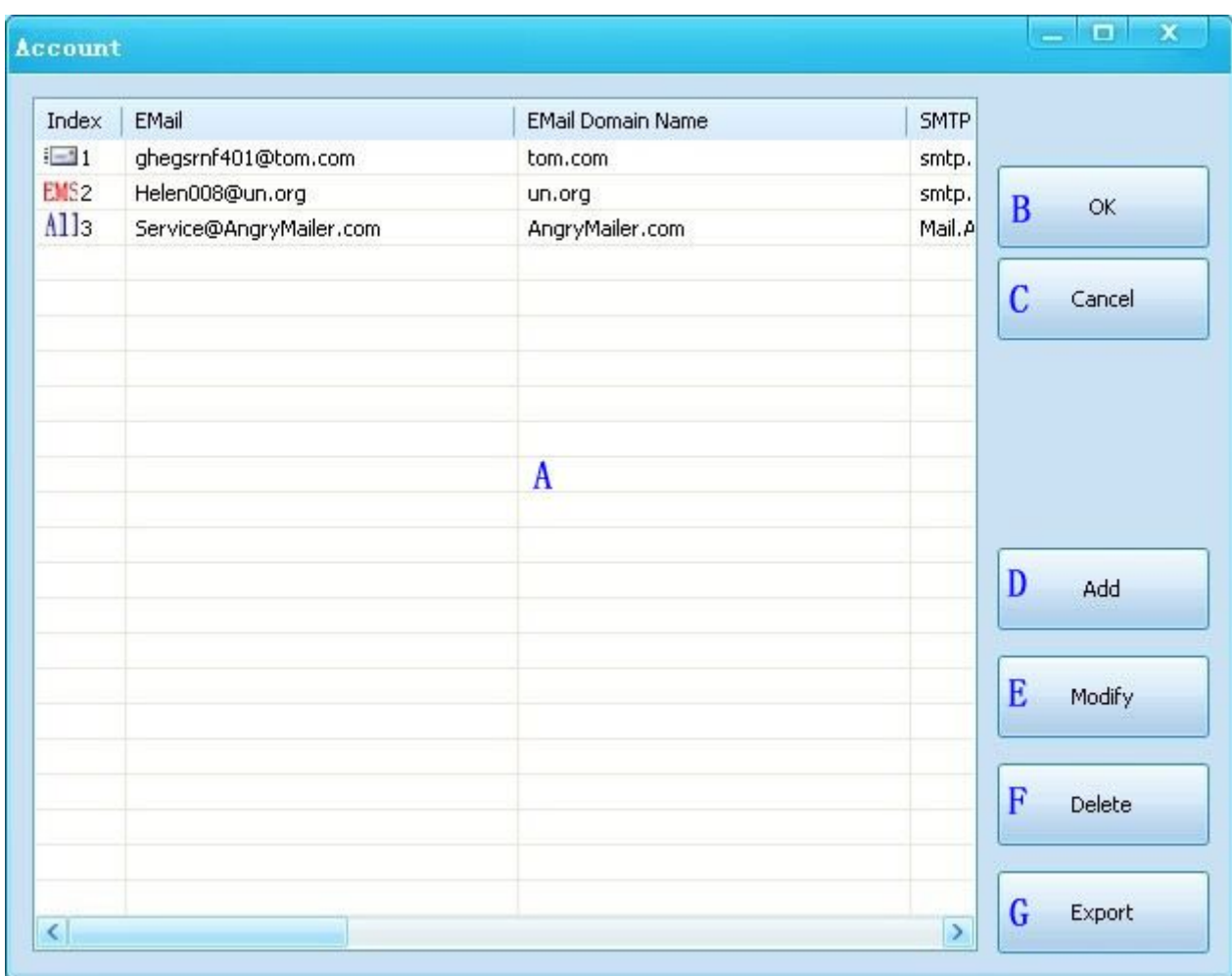

- i. A:Account list
	- 1. If you double click the item of the account list, the account will be the current account
	- 2. Multi-select enabled
- ii. B:OK:The account selected will be the current account
- iii. C:Cancel
- iv. D:Add account
- v. E:Modify the account selected
- vi. F: Delete the account selected
- vii. G:Export all the account to Excel file
- n) Account -Add

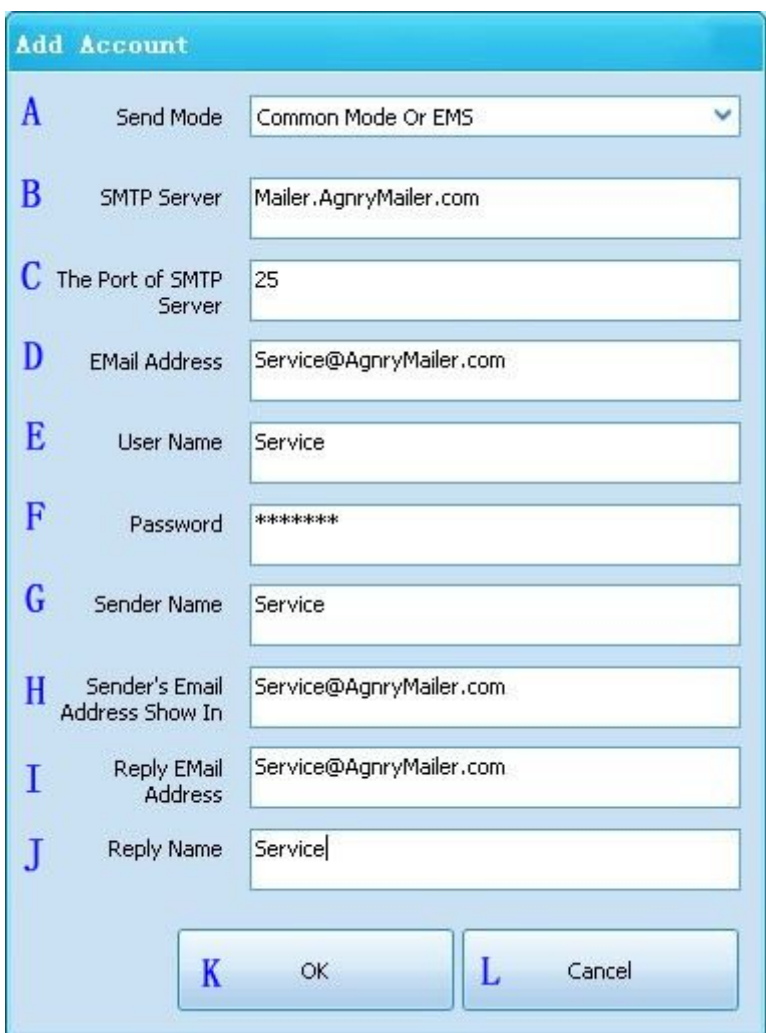

- i. A:Send mode
	- 1. Common Mode: The software will access the server of account(sender)
	- 2. EMS Mode: The software will access the server of receiver directly
	- 3. Common Mode Or EMS: All modes can be used
- ii. B:SMTP Server (IP / Domain name)
- iii. C:SMTP Server Port (Default 25)
- iv. D:The Email Address of Account
- v. E:Username
- vi. F:Password
- vii. G: Sender's name show in the mail
- viii. H: Sender's email address show in the mail
- ix. I:The email address for reply
- x. J: The name for reply
- xi. K:OK
- xii. L:Cancel
- o) Account Modify

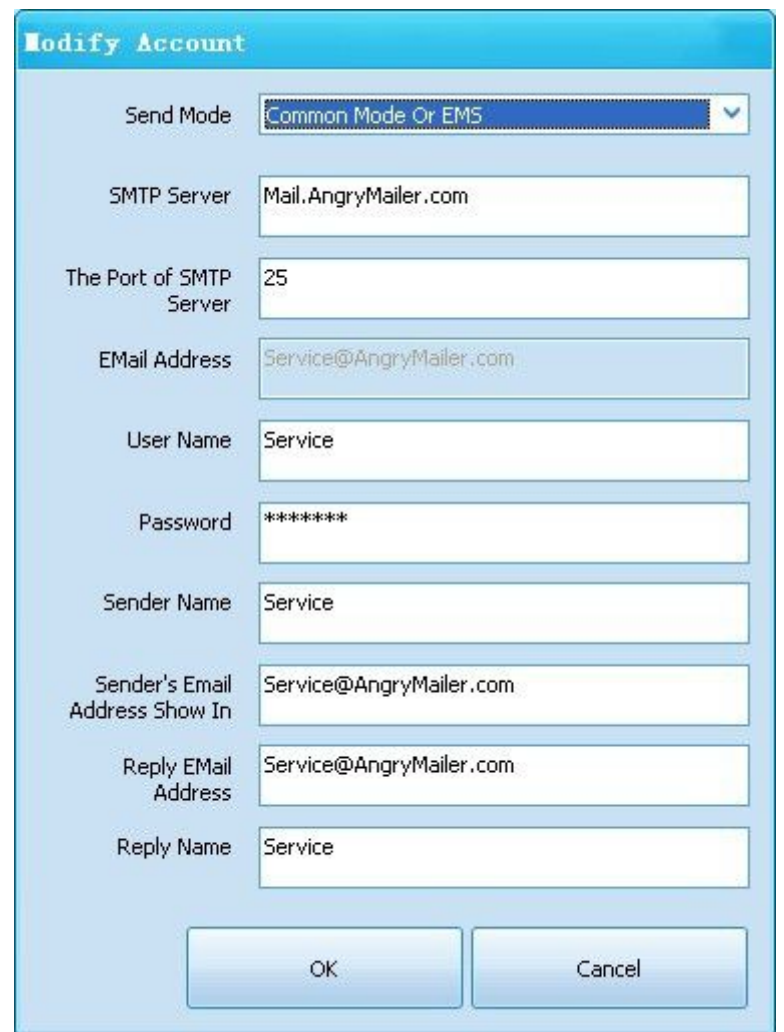

- i. The same as "Add account"
- p) register

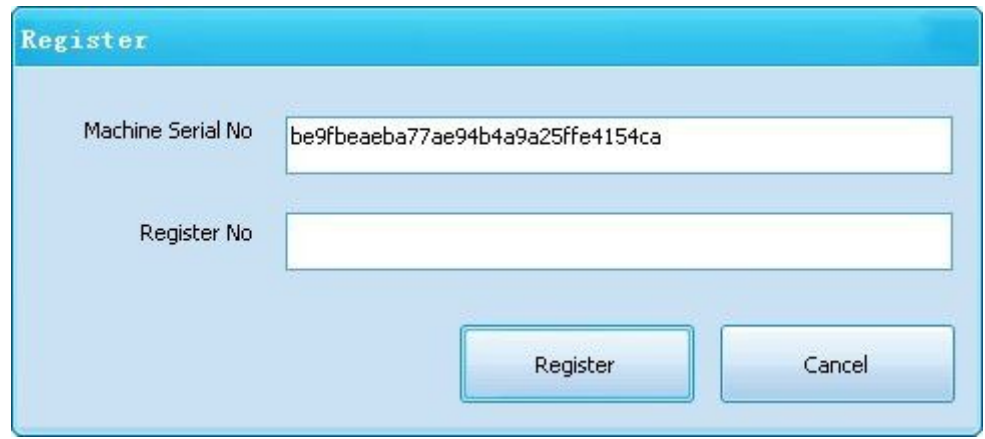

q) Send Options

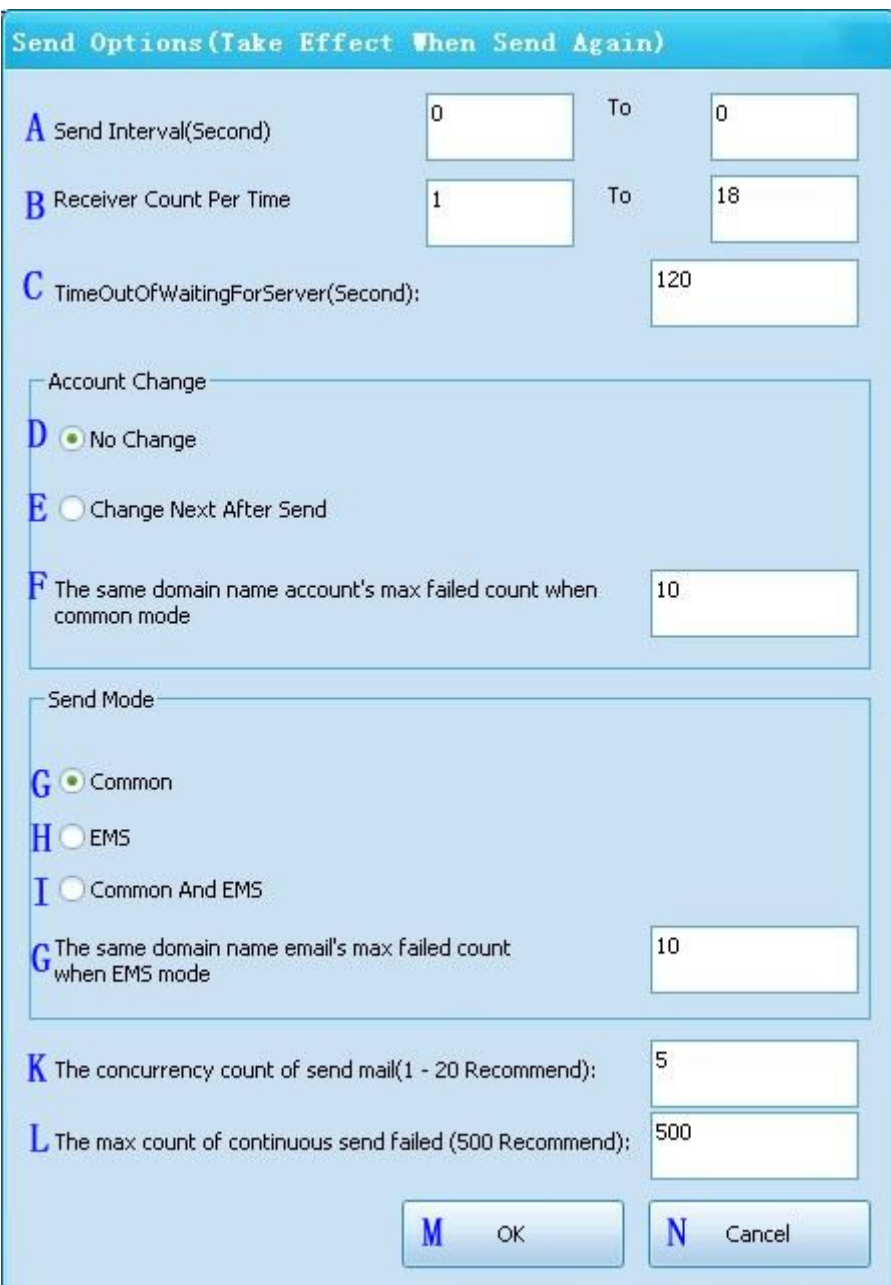

- i. A:Send Interval
- ii. B:Receiver Count Per Time(Common Mode Only),There is only one receiver for "EMS" and "Common And EMS" mode every time
- iii. C:Time out of waiting for server, if the server no response , Sending will be failed
- iv. D:Don't change the account
- v. E:Change next account after sending
- vi. F:The same domain name account's max failed count when common mode, if the failed count equal to it, the account will be unavailable
- vii. G:Common mode: The software will access the server of account(sender)
- viii. H:EMS:The software will access the server of receiver directly
- ix. I:Common AND EMS: Include all mode, two mode will be used
- x. J:The same domain name email's max failed count when EMS mode, when the mail is sending, The same domain count of continuous send failed is equal or more than it ,all the receiver of this domain name can be sent using common mode only
- xi. K: The concurrency count of send mail(1 20 Recommend),Task number of sending email
- xii. L: The max count of continuous send failed (500 Recommend),when the mail is sending, The count ofcontinuous send failed is equal or more than it ,The software will stop sending
	- 1. This case will happen when your network is unavailable
- xiii. M:Save setting
- xiv. N:Cancel

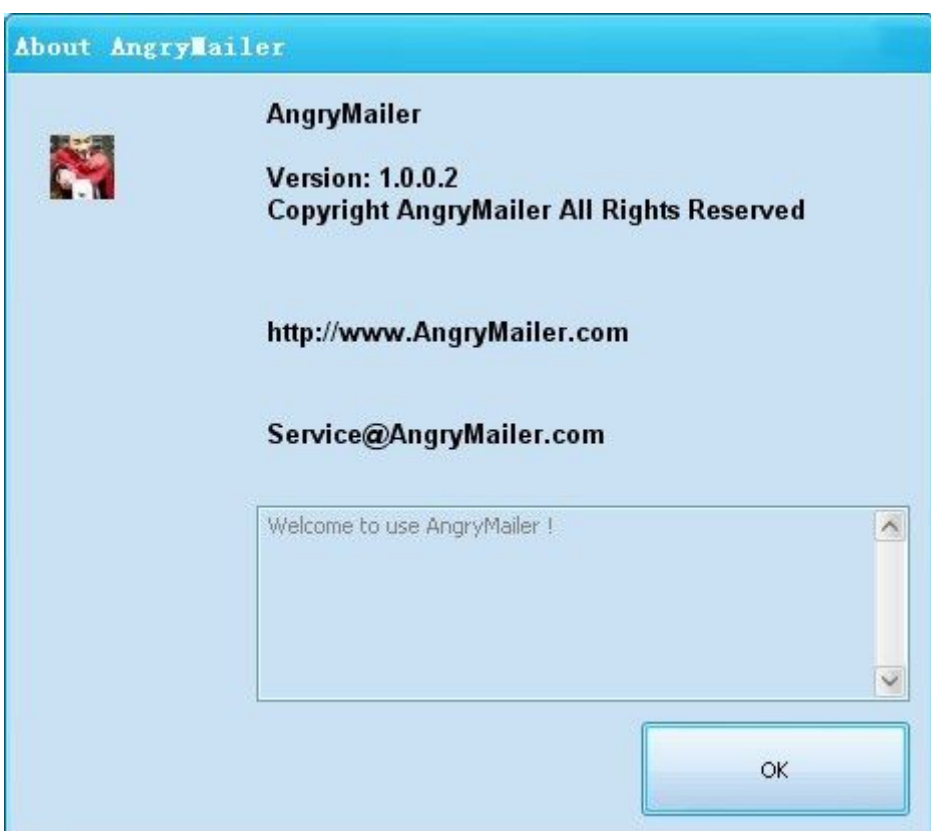

## 六、 **How to use it**

#### a) Input the sender

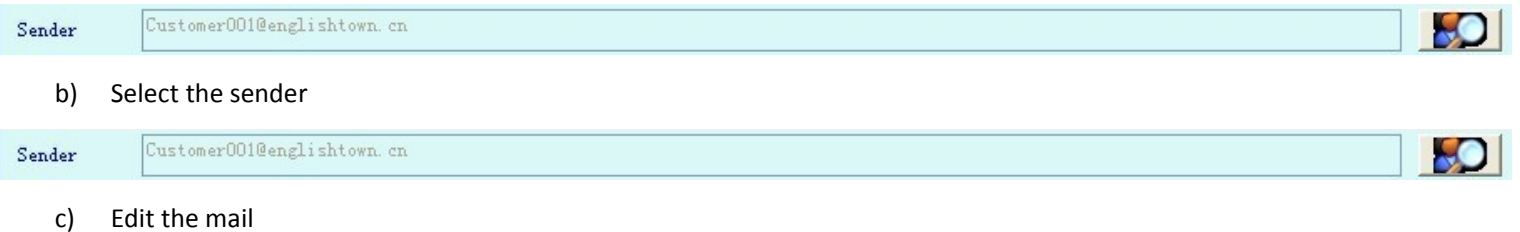

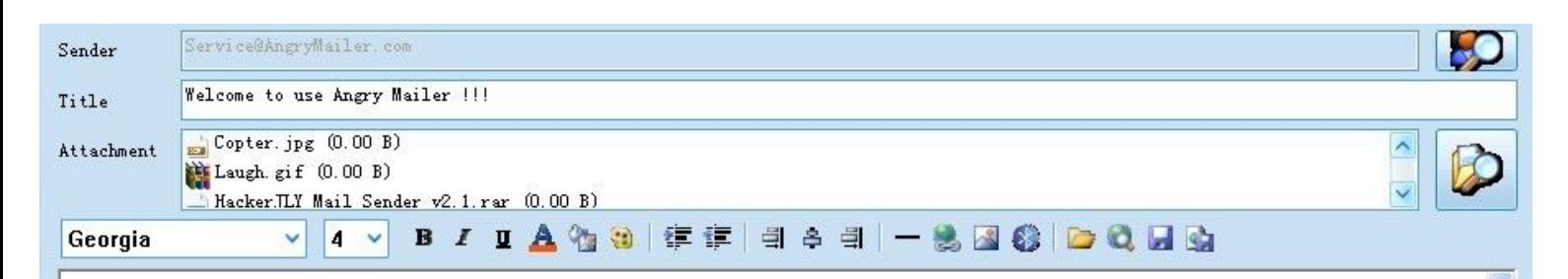

# Welcome to use Angry Mailer !!!

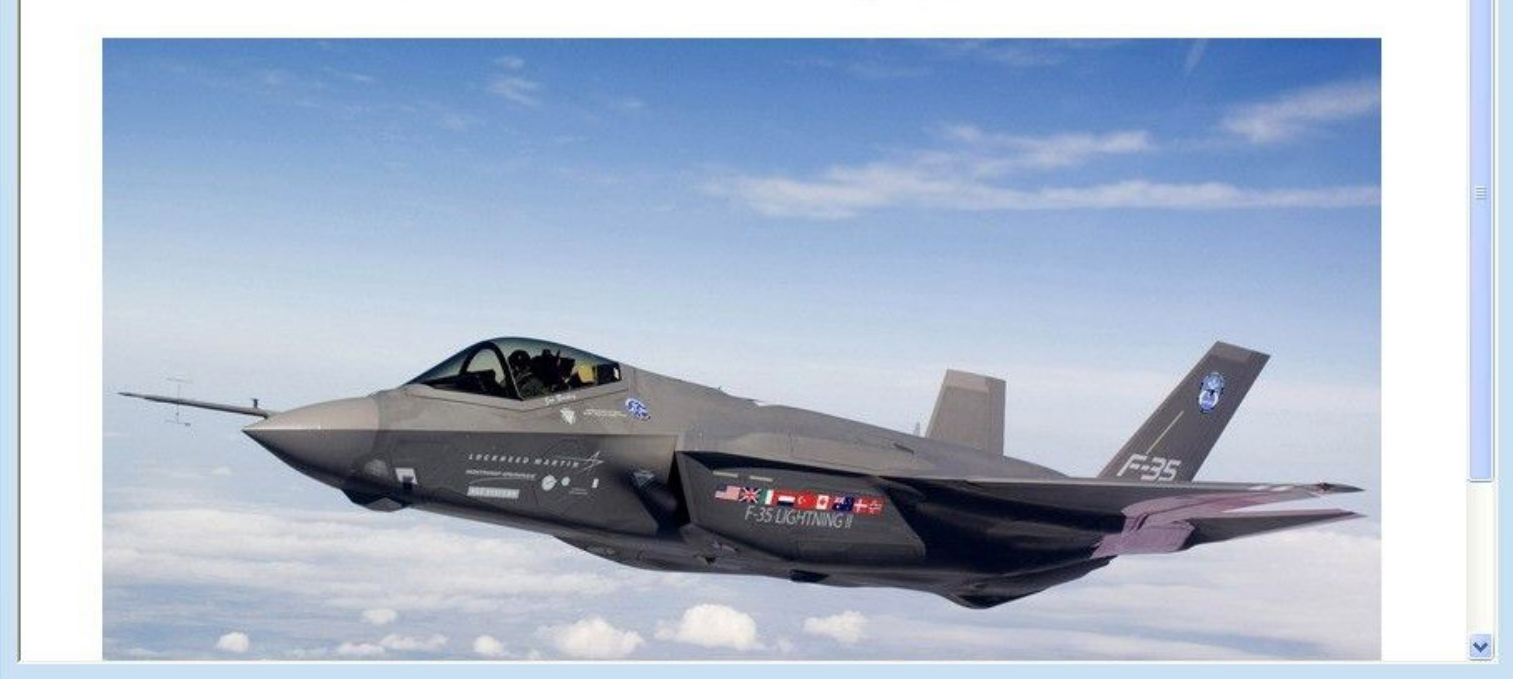

d) Add receivers

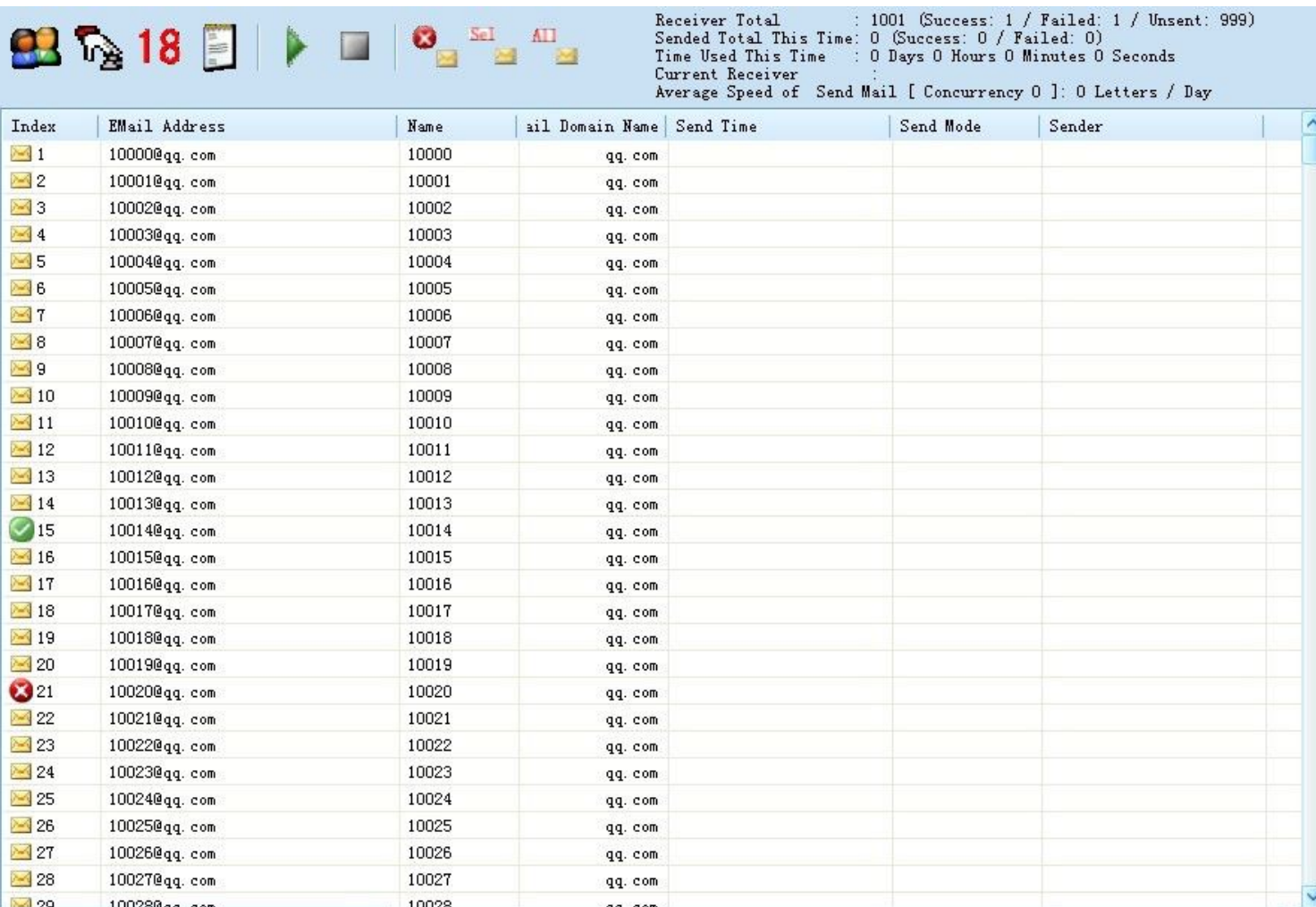

e) Send button

 $\overline{C}$ 

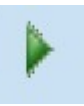

## 七、 **Using skills**

- a) Input Account
	- i. Common mode Account
		- 1. This account is your mail box of company, or free mail box( qq、foxmail、163、sohu、sina…)
	- ii. EMS(Express Mail Service) mode Account
		- 1. You can input any account
	- iii. Common / EMS(Express Mail Service) mode
		- 1. This account is your mail box of company, or free mail box( qq、foxmail、163、sohu、sina...), free mail box not recommend

 $\rightarrow$ 

- b) Import Receiver
	- i. Import receiver from Text file
		- 1. Method 1:File Menu->Import receiver from Text file
		- 2. Method 2: Click the button on the toolbar in the 'add receiver -> send' page
	- ii. Select From Linkman
		- 1. Method 1:Tool Menu->Linkman, select multi-receivers, then click OK
		- 2. Method 2: Click the button on the toolbar in the 'add receiver -> send' page, select multi-receivers, then click OK

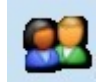

- 1. Click the button on the toolbar in the 'add receiver -> send' page, select multi-receivers, then click OK
- c) Account's text format
	- i. format
		- 1. Send Mode(0:Common.1:EMS.2:Common & EMS)[||||]SMTP Server[||||]SMTP Server Port[||||]Connect Security Type(0:No Security.2:SSL)[||||]EMail Address[||||]User Name[||||]Password[||||]Sender's Name[||||]Sender's EMail Address display in email[||||]EMail Address for Replay[||||]Name for Replay

#### ii. Sample

- 1. Common mode account
	- a) 0[||||]smtp.qq.com[||||]465[||||]2[||||]angrymailer@qq.com[||||]angrymailer[||||]123456[||||]Jacki e[||||]Jackie@AngryMailer.com[||||]Jackie@163.com[||||]Jackie
- 2. EMS account
	- a) 1[||||]mail.angrymailer.com[|||||25[|||||0[||||Service@angrymailer.com[||||Service[|||||123456[||| |]Jackie[||||]Jackie@AngryMailer.com[||||]Jackie@163.com[||||]Jackie
- 3. Common & EMS account
	- a) 2[||||]mail.angrymailer.com[||||]25[||||]0[||||]Service@angrymailer.com[||||]Service[||||]123456[||| |]Jackie[||||]Jackie@AngryMailer.com[||||]Jackie@163.com[||||]Jackie
- iii. Attention
	- 1. It can be ignored after Password, for example:
		- a) 0[||||]smtp.qq.com[||||]465[||||]2[||||]angrymailer@qq.com[||||]angrymailer[||||]123456
	- 2. A account information every line
- d) Account's text format (Simple)
	- i. Format
		- 1. EMail Address[||||]Password
	- ii. Extend Format
		- 1. EMail Address[||||]Password[||||]Name[||||]Sender's EMail Address display in email[||||]EMail Address for Replay[||||]Name for Replay
	- iii. Sample
		- 1. [AngryMailer@qq.com\[||||\]123456](mailto:AngryMailer@qq.com[||||]123456)
		- 2. [AngryMailer@qq.com\[||||\]123456\[](mailto:AngryMailer@qq.com[||||]123456)||||]Jacky[||||]Service@AngryMailer.com[||||]Sales@AngryMailer.com[|| ||]Jack
	- iv. Attention
		- 1. It can be ignored after Password
		- 2. Before you import the account simple text, pls ensure the domain name of this account already in the sender's setting
- e) Receiver/Linkman's text format
	- i. Email Address[||||]Name
		- 1. for example:
			- a) AngryMailer@qq.com[||||]AngryMailer
			- b) AngryMailer@sina.com[||||]AngryMailer
	- ii. "[||||]Name" can be ignored
		- 1. for example:
			- a) AngryMailer@qq.com
			- b) [AngryMailer@sina.com](mailto:AngryMailer@sina.com)
- f) Sender Setting's text format
	- i. Format
		- 1. EMail's domain name[||||]SMTP Server[||||]SMTP Server Port[||||]Connect Security Type(0:No Security.2:SSL)[||||]Send Mode(0:Common.1:EMS.2:Common & EMS)[||||]User Name Type(0:The part front @ Flag of Email address.1:Whole email address)[||||]Name[||||]Prompt Type(0:No Prompt.1:Prompt Open SMTP.)[||||]Prompt String
- ii. Sample
	- 1. Tencent mailbox
	- 2. qq.com[||||]smtp.qq.com[||||]465[||||]2[||||]0[||||]0[||||]Tencent mailbox[||||]1[||||]Need open SMTP
- iii. attention
	- 1. The part after SMTP Server can be ignore.
	- 2. A account setting information every line

## 八、 **Words**

a) EMS: Express Mail Service

# 九、 **FAQ**

- a) When I need click "Clear the memory: Can current receiver be sent by EMS mode, if you clicked it, all the receiver will can be sent by EMS mode"
	- i. When the software prompt "No available receiver!"
- b) When I need click "Clear the memory: Is current common account available, if you clicked it, all the account will be available"
	- i. When the software prompt "No available account!"
- c) When I use EMS mode, I can see any unsent receiver, but the software prompt "No available receiver!"
	- i. Because some email address can't be sent by EMS mode, it can be sent by common mode only
- d) Some places support random string
	- i. Mail Title
	- ii. Mail Content
	- iii. Account Parameters
- e) How to enter random string in account form
	- i. Click the text box want to enter random string
	- ii. Right click on the icon in system tray, select insert macro, then click random string
- f) How to select all the account/linkman/receiver
	- i. Click the first line you want to operate, then hold press shift key, then click the last line you want to operate
- g) How to multi-select the account/linkman/receiver
	- i. Hold press Ctrl key, then click the line you want to select
- h) How to delete all the account/linkman/receiver
	- i. Method 1: selct all, then delete
	- ii. Method 2: delete the db file in the program's starup directory(for example: XXX DB Account.db/ XXX DB Linkman.db/ XXX\_DB\_ Receiver.db)
- i) How to select send mode
	- i. Common mode("Common account"or "Common & EMS account"required)
		- 1. Receiver have the same domain name (for example:qq.com)
		- 2. Receiver is free mail box
	- ii. EMS("EMS account"or "Common & EMS account"required)
		- 1. Receiver is enterprise's mail box
- iii. Common & EMS("Common account and EMS account " or "Common & EMS account" required)
- j) Receiver unlimit

## 十、 **Contact**

- a) Homepage
	- i. [http://www.AngryMailer.com](http://www.angrymailer.com/)
- b) Email
	- i. [Service@AngryMailer.com](mailto:Service@AngryMailer.com)